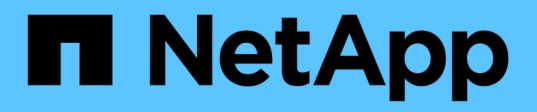

### **11. Install and configure NetApp Trident storage provisioner**

### NetApp Solutions

Alan V Cowles, Kevin Hoke August 11, 2021

This PDF was generated from https://docs.netapp.com/us-en/netappsolutions/containers/anthos\_task\_install\_and\_configure\_trident.html on September 14, 2021. Always check docs.netapp.com for the latest.

# **Table of Contents**

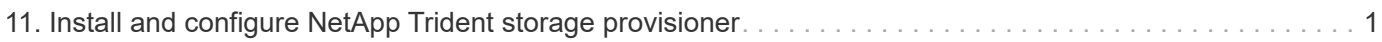

## <span id="page-2-0"></span>**11. Install and configure NetApp Trident storage provisioner**

Trident is a storage orchestrator for containers. With Trident, microservices and containerized applications can take advantage of enterprise-class storage services provided by the full NetApp portfolio of storage systems for persistent storage mounts. Depending on an application's requirements, Trident dynamically provisions storage for ONTAP-based products such as NetApp AFF and FAS systems and Element storage systems like NetApp SolidFire and NetApp HCI.

To install Trident on the deployed user cluster and provision a persistent volume, complete the following steps:

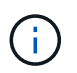

The following instructions are screen-capped from a Trident 21.01 install, but the same steps to manually deploy the Trident Operator also apply to the current 21.04 release.

1. Download the installation archive to the admin workstation and extract the contents. The current version of Trident is 21.04, which can be downloaded [here.](https://github.com/NetApp/trident/releases/download/v21.04.0/trident-installer-21.04.0.tar.gz)

```
ubuntu@gke-admin-ws-200915-151421:~$ wget
https://github.com/NetApp/trident/releases/download/v21.01.0/trident-
installer-21.01.0.tar.gz
--2021-02-17 12:40:42--
https://github.com/NetApp/trident/releases/download/v21.01.0/trident-
installer-21.01.0.tar.gz
Resolving github.com (github.com)... 140.82.121.4
Connecting to github.com (github.com)|140.82.121.4|:443... connected.
HTTP request sent, awaiting response... 302 Found
Location: https://github-
releases.githubusercontent.com/77179634/0a63b600-6273-11eb-98df-
3d542851f6ff?X-Amz-Algorithm=AWS4-HMAC-SHA256&X-Amz-
Credential=AKIAIWNJYAX4CSVEH53A%2F20210217%2Fus-east-
1%2Fs3%2Faws4_request&X-Amz-Date=20210217T173945Z&X-Amz-Expires=300&X-
Amz-
Signature=58f26bcac7eeee64673a84d46696490acec357b97a651af42653f973b778ee
88&X-Amz-
SignedHeaders=host&actor_id=0&key_id=0&repo_id=77179634&response-
content-disposition=attachment%3B%20filename%3Dtrident-installer-
21.01.0.tar.gz&response-content-type=application%2Foctet-stream
[following]
--2021-02-17 12:40:43-- https://github-
releases.githubusercontent.com/77179634/0a63b600-6273-11eb-98df-
3d542851f6ff?X-Amz-Algorithm=AWS4-HMAC-SHA256&X-Amz-
Credential=AKIAIWNJYAX4CSVEH53A%2F20210217%2Fus-east-
1%2Fs3%2Faws4_request&X-Amz-Date=20210217T173945Z&X-Amz-Expires=300&X-
Amz-
Signature=58f26bcac7eeee64673a84d46696490acec357b97a651af42653f973b778ee
88&X-Amz-
```

```
SignedHeaders=host&actor_id=0&key_id=0&repo_id=77179634&response-
content-disposition=attachment%3B%20filename%3Dtrident-installer-
21.01.0.tar.gz&response-content-type=application%2Foctet-stream
Resolving github-releases.githubusercontent.com (github-
releases.githubusercontent.com)... 185.199.111.154, 185.199.108.154,
185.199.109.154, ...
Connecting to github-releases.githubusercontent.com (github-
releases.githubusercontent.com)|185.199.111.154|:443... connected.
HTTP request sent, awaiting response... 200 OK
Length: 38527217 (37M) [application/octet-stream]
Saving to: 'trident-installer-21.01.0.tar.gz'
100%[===================================================================
===============================================>] 38,527,217 84.9MB/s
in 0.4s
2021-02-17 12:40:44 (84.9 MB/s) - 'trident-installer-21.01.0.tar.gz'
saved [38527217/38527217]
```
2. Extract the Trident install from the downloaded bundle.

```
ubuntu@gke-admin-ws-200915-151421:~$ tar -xf trident-installer-
21.01.0.tar.gz
ubuntu@gke-admin-ws-200915-151421:~$ cd trident-installer
```
3. First set the location of the user cluster's kubeconfig file as an environment variable so that you don't have to reference it, because Trident has no option to pass this file.

```
ubuntu@gke-admin-ws-200915-151421:~/trident-installer$ export
KUBECONFIG=~/anthos-cluster01-kubeconfig
```
4. The trident-installer directory contains manifests for defining all the required resources. Using the appropriate manifests, create the TridentOrchestrator custom resource definition.

```
ubuntu@gke-admin-ws-200915-151421:~/trident-installer$ kubectl create -f
deploy/crds/trident.netapp.io_tridentorchestrators_crd_post1.16.yaml
customresourcedefinition.apiextensions.k8s.io/tridentorchestrators.tride
nt.netapp.io created
```
5. If a Trident namespace does not exist, create one in your cluster using the provided manifest.

```
ubuntu@gke-admin-ws-200915-151421:~/trident-installer$ kubectl apply -f
deploy/namespace.yaml
namespace/trident created
```
6. Create the resources required for the Trident operator deployment, such as a ServiceAccount for the operator, a ClusterRole and ClusterRoleBinding to the ServiceAccount, a dedicated PodSecurityPolicy, or the operator itself.

```
ubuntu@gke-admin-ws-200915-151421:~/trident-installer$ kubectl create -f
deploy/bundle.yaml
serviceaccount/trident-operator created
clusterrole.rbac.authorization.k8s.io/trident-operator created
clusterrolebinding.rbac.authorization.k8s.io/trident-operator created
deployment.apps/trident-operator created
podsecuritypolicy.policy/tridentoperatorpods created
```
7. You can check the status of the operator after it's deployed with the following commands:

```
ubuntu@gke-admin-ws-200915-151421:~/trident-installer$ kubectl get
deployment -n trident
NAME READY UP-TO-DATE AVAILABLE AGE
trident-operator 1/1 1 1 54s
ubuntu@gke-admin-ws-200915-151421:~/trident-installer$ kubectl get pods
-n trident
NAME READY STATUS RESTARTS AGE
trident-operator-5c8bbf6754-h957z 1/1 Running 0 68s
```
8. With the operator deployed, we can now use it to install Trident. This requires creating a TridentOrchestrator.

```
ubuntu@gke-admin-ws-200915-151421:~/trident-installer$ kubectl create -f
deploy/crds/tridentorchestrator_cr.yaml
tridentorchestrator.trident.netapp.io/trident created
ubuntu@gke-admin-ws-200915-151421:~/trident-installer$ kubectl describe
torc trident
Name: trident
Namespace:
Labels: <none>
Annotations: <none>
API Version: trident.netapp.io/v1
Kind: TridentOrchestrator
Metadata:
    Creation Timestamp: 2021-02-17T18:25:43Z
```

```
Generation: 1
   Managed Fields:
     API Version: trident.netapp.io/v1
     Fields Type: FieldsV1
     fieldsV1:
        f:spec:
          .:
         f:debug:
          f:namespace:
     Manager: kubectl
     Operation: Update
   Time: 2021-02-17T18:25:43Z
     API Version: trident.netapp.io/v1
     Fields Type: FieldsV1
     fieldsV1:
       f:status:
          .:
          f:currentInstallationParams:
            .:
           f:IPv6:
            f:autosupportHostname:
            f:autosupportImage:
            f:autosupportProxy:
            f:autosupportSerialNumber:
            f:debug:
            f:enableNodePrep:
            f:imagePullSecrets:
            f:imageRegistry:
           f:k8sTimeout:
           f:kubeletDir:
            f:logFormat:
            f:silenceAutosupport:
            f:tridentImage:
          f:message:
          f:namespace:
         f:status:
         f:version:
   Manager: trident-operator
     Operation: Update
   Time: 2021-02-17T18:25:43Z
   Resource Version: 14836643
   Self Link:
/apis/trident.netapp.io/v1/tridentorchestrators/trident
   UID: 0e5f2c3b-6ca2-4b85-8453-0382e1426160
Spec:
   Debug: true
```

```
  Namespace: trident
Status:
   Current Installation Params:
     IPv6:
    Autosupport Hostname:
     Autosupport Image:
     Autosupport Proxy:
     Autosupport Serial Number:
     Debug:
     Enable Node Prep:
   Image Pull Secrets: <nil>
     Image Registry:
     k8sTimeout:
     Kubelet Dir:
     Log Format:
     Silence Autosupport:
     Trident Image:
 Message: Installing Trident
 Namespace: trident
 Status: Installing
   Version:
Events:
Type Reason Age From Message
  ---- ------ ---- ---- -------
   Normal Installing 23s trident-operator.netapp.io Installing
Trident
  Normal Installed 15s trident-operator.netapp.io Trident
installed
```
9. You can verify that Trident is successfully installed by checking the pods that are running in the namespace or by using the tridentctl binary to check the installed version.

```
ubuntu@gke-admin-ws-200915-151421:~/trident-installer$ kubectl get pod
-n trident
NAME READY STATUS RESTARTS AGE
trident-csi-2cp7x 2/2 Running 0 4m16s
trident-csi-2xr5h 2/2 Running 0 4m16s
trident-csi-bnwvh 2/2 Running 0 4m16s
trident-csi-d6cfc6bb-lxm2p 6/6 Running 0 4m16s
trident-operator-5c8bbf6754-h957z 1/1 Running 0 8m55s
ubuntu@gke-admin-ws-200915-151421:~/trident-installer$ ./tridentctl -n
trident version
+----------------+----------------+
| SERVER VERSION | CLIENT VERSION |
+----------------+----------------+
| 21.01.1 | 21.01.1
+----------------+----------------+
```
10. The next step in enabling Trident integration with the NetApp HCI solution and Anthos is to create a backend that enables communication with the storage system. NetApp has been validated for several different protocols through the Anthos-ready partner storage validation program. This allows NetApp Trident to provide support in Anthos environments for NFS through our ONTAP platforms and iSCSI from both the ONTAP and Element storage used in NetApp HCI.

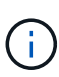

A NetApp HCI platform deploys with NetApp Element storage by default. In this guide we configure a backend for this system specifically. In addition to this, a customer can choose to connect to a remote ONTAP storage system or deploy an ONTAP Select software-defined storage system as a virtual appliance in VMware vSphere to provide additional NFS and iSCSI services. The configuration of each of these additional storage backends is beyond the scope of this guide.

11. There are sample backend files available in the downloaded installation archive in the sample-input folder. Copy backend-solidfire.json to your working directory and edit it to provide information detailing the storage system environment. For Element-based iSCSI connections, copy and edit the backend-solidfire.json file.

```
ubuntu@gke-admin-ws-200915-151421:~/trident-installer$ cp sample-
input/backend-solidfire.json ./
ubuntu@gke-admin-ws-200915-151421:~/trident-installer$ $ vi backend-
solidfire.json
```
- a. Edit the user, password, and MVIP value on the EndPoint line.
- b. Edit the SVIP value.

```
 {
      "version": 1,
      "storageDriverName": "solidfire-san",
      "Endpoint": "https://trident:password@172.21.224.150/json-
rpc/8.0",
      "SVIP": "10.63.172.100:3260",
      "TenantName": "trident",
      "Types": [{"Type": "Bronze", "Qos": {"minIOPS": 1000, "maxIOPS":
2000, "burstIOPS": 4000}},
                {"Type": "Silver", "Qos": {"minIOPS": 4000, "maxIOPS":
6000, "burstIOPS": 8000}},
                {"Type": "Gold", "Qos": {"minIOPS": 6000, "maxIOPS":
8000, "burstIOPS": 10000}}]
}
```
12. With this backend file in place, run the following command to create your first backend.

```
ubuntu@gke-admin-ws-200915-151421:~/trident-installer$ ./tridentctl -n
trident create backend -f backend.json
+-------------------+----------------
+--------------------------------------+--------+---------+
| NAME | STORAGE DRIVER | UUID
| STATE | VOLUMES |
+-------------------+----------------
+--------------------------------------+--------+---------+
| solidfire-backend | solidfire-san | a5f9e159-c8f4-4340-a13a-
c615fef0f433 | online | 0 |
+-------------------+----------------
+--------------------------------------+--------+---------+
```
13. With the backend created, you must next create a storage class. Just as with the backend, there is a sample storage class file that can be edited for the environment available in the sample-inputs folder. Copy it to the working directory and make necessary edits to reflect the backend created.

```
ubuntu@gke-admin-ws-200915-151421:~/trident-installer$ cp sample-
input/storage-class-csi.yaml.templ ./storage-class-basic.yaml
ubuntu@gke-admin-ws-200915-151421:~/trident-installer$ vi storage-class-
basic.yaml
```
14. The only edit that must be made to this file is to define the  $\beta$  backendType value to the name of the storage driver from the newly created backend. Also note the name-field value that must be referenced in a later step.

```
apiVersion: storage.k8s.io/v1
kind: StorageClass
metadata:
    name: basic-csi
provisioner: csi.trident.netapp.io
parameters:
    backendType: "solidfire-san"
```
15. Run the kubectl command to create the storage class.

```
ubuntu@gke-admin-ws-200915-151421:~/trident-installer$ kubectl create -f
sample-input/storage-class-basic.yaml
```
16. With the storage class created, you must then create the first persistent volume claim (PVC). There is a sample pvc-basic.yaml file that can be used to perform this action located in sample-inputs as well. The only edit that must be made to this file is ensuring that the storageClassName field matches the one just created.

```
ubuntu@gke-admin-ws-200915-151421:~/trident-installer$ vi sample-
input/pvc-basic.yaml
kind: PersistentVolumeClaim
apiVersion: v1
metadata:
    name: basic
spec:
    accessModes:
      - ReadWriteOnce
    resources:
      requests:
        storage: 1Gi
    storageClassName: basic-csi
```
17. Create the PVC by issuing the kubectl command. Creation can take some time depending on the size of the backing volume being created, so you can watch the process as it completes.

```
ubuntu@gke-admin-ws-200915-151421:~/trident-installer$ kubectl create -f
sample-input/pvc-basic.yaml
ubuntu@gke-admin-ws-200915-151421:~/trident-installer$ kubectl get pvc
--watch
NAME STATUS VOLUME CAPACITY
ACCESS MODES STORAGECLASS AGE
basic Pending
basic 1s
basic Pending pvc-2azg0d2c-b13e-12e6-8d5f-5342040d22bf 0
basic 5s
basic Bound pvc-2azg0d2c-b13e-12e6-8d5f-5342040d22bf 1Gi
RWO basic 7s
```
[Next: Reference videos.](https://docs.netapp.com/us-en/netapp-solutions/containers/anthos_reference_video_demos.html)

#### **Copyright Information**

Copyright © 2021 NetApp, Inc. All rights reserved. Printed in the U.S. No part of this document covered by copyright may be reproduced in any form or by any means-graphic, electronic, or mechanical, including photocopying, recording, taping, or storage in an electronic retrieval systemwithout prior written permission of the copyright owner.

Software derived from copyrighted NetApp material is subject to the following license and disclaimer:

THIS SOFTWARE IS PROVIDED BY NETAPP "AS IS" AND WITHOUT ANY EXPRESS OR IMPLIED WARRANTIES, INCLUDING, BUT NOT LIMITED TO, THE IMPLIED WARRANTIES OF MERCHANTABILITY AND FITNESS FOR A PARTICULAR PURPOSE, WHICH ARE HEREBY DISCLAIMED. IN NO EVENT SHALL NETAPP BE LIABLE FOR ANY DIRECT, INDIRECT, INCIDENTAL, SPECIAL, EXEMPLARY, OR CONSEQUENTIAL DAMAGES (INCLUDING, BUT NOT LIMITED TO, PROCUREMENT OF SUBSTITUTE GOODS OR SERVICES; LOSS OF USE, DATA, OR PROFITS; OR BUSINESS INTERRUPTION) HOWEVER CAUSED AND ON ANY THEORY OF LIABILITY, WHETHER IN CONTRACT, STRICT LIABILITY, OR TORT (INCLUDING NEGLIGENCE OR OTHERWISE) ARISING IN ANY WAY OUT OF THE USE OF THIS SOFTWARE, EVEN IF ADVISED OF THE POSSIBILITY OF SUCH DAMAGE.

NetApp reserves the right to change any products described herein at any time, and without notice. NetApp assumes no responsibility or liability arising from the use of products described herein, except as expressly agreed to in writing by NetApp. The use or purchase of this product does not convey a license under any patent rights, trademark rights, or any other intellectual property rights of NetApp.

The product described in this manual may be protected by one or more U.S. patents, foreign patents, or pending applications.

RESTRICTED RIGHTS LEGEND: Use, duplication, or disclosure by the government is subject to restrictions as set forth in subparagraph (c)(1)(ii) of the Rights in Technical Data and Computer Software clause at DFARS 252.277-7103 (October 1988) and FAR 52-227-19 (June 1987).

#### **Trademark Information**

NETAPP, the NETAPP logo, and the marks listed at<http://www.netapp.com/TM>are trademarks of NetApp, Inc. Other company and product names may be trademarks of their respective owners.